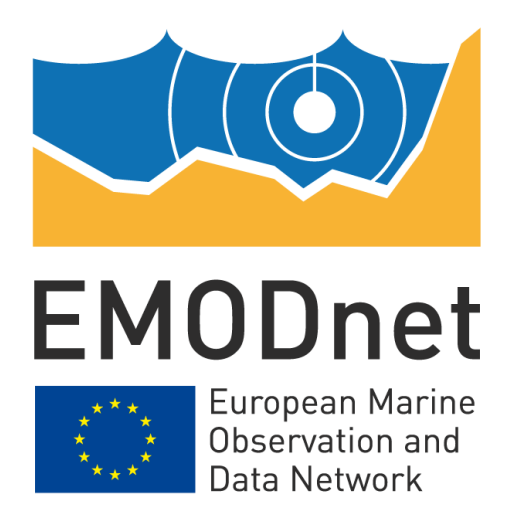

# **EMODnet Seabed Habitats**

## **EASME/EMFF/2018/1.3.1.8/Lot2/SI2.810241 Start date of the project: 25/09/2019 –(24 months) EMODnet Phase III**

# **Creating INSPIRE-Compliant Metadata using ArcGIS**

The European Marine Observation and Data Network (EMODnet) is financed by the European Union under Regulation (EU) No 508/2014 of the European Parliament and of the Council of 15 May 2014 on the European Maritime and Fisheries Fund.

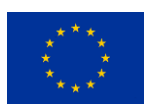

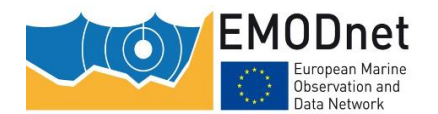

Creating INSPIRE-Compliant Metadata using ArcGIS

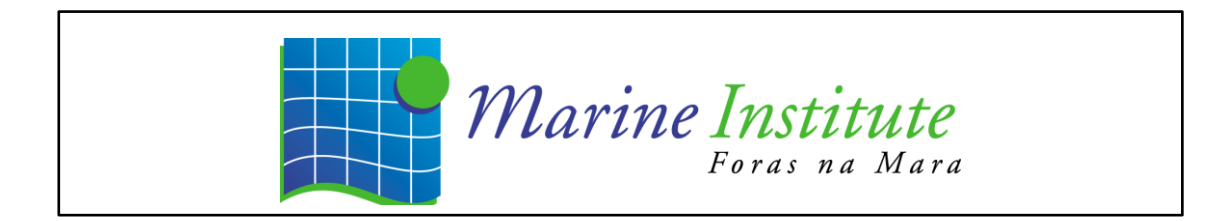

#### **Disclaimer<sup>1</sup>**

The information and views set out in this report are those of the author(s) and do not necessarily reflect the official opinion of the EASME or of the European Commission. Neither the EASME, nor the European Commission, guarantee the accuracy of the data included in this study. Neither the EASME, the European Commission nor any person acting on the EASME's or on the European Commission's behalf may be held responsible for the use which may be made of the information.

#### **Document info**

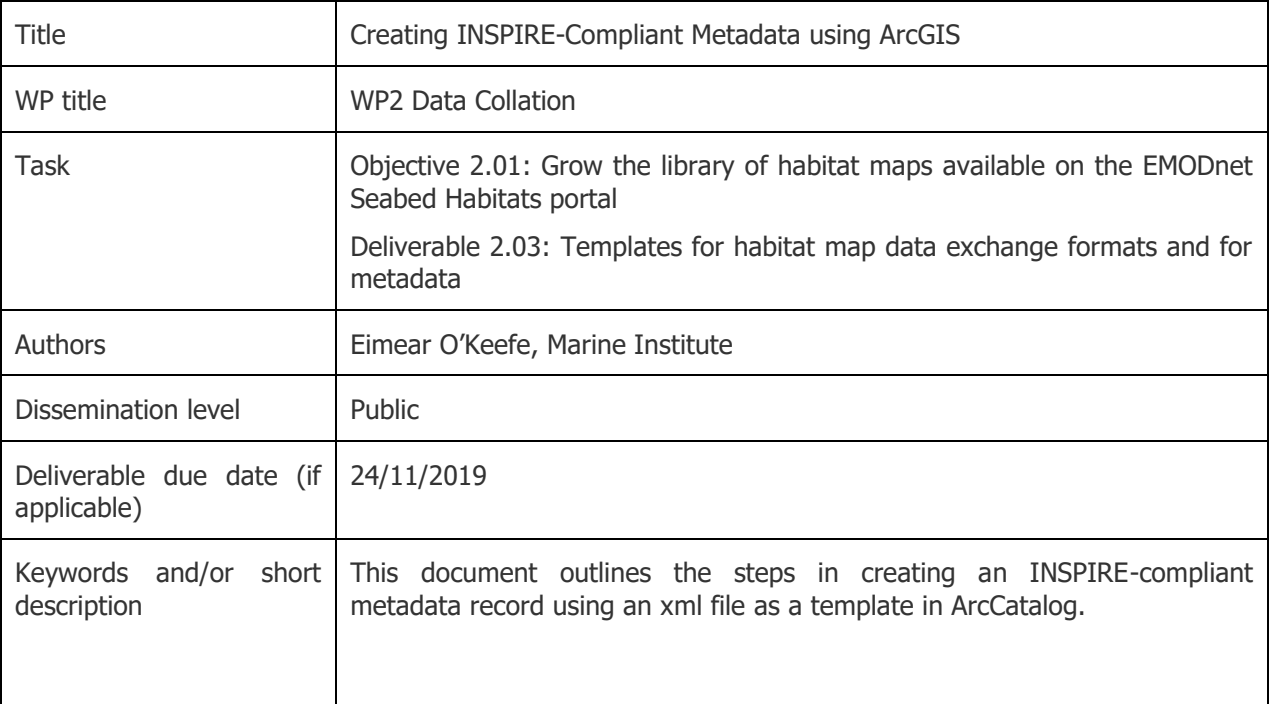

#### **Document history**

-

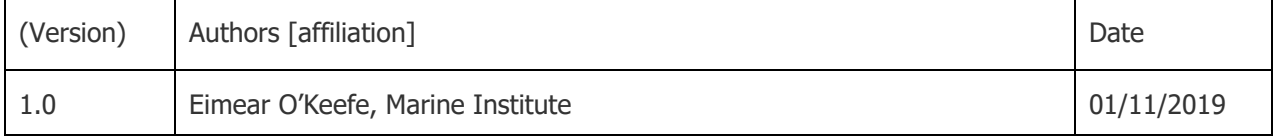

 $1$  The disclaimer is needed when the document is published

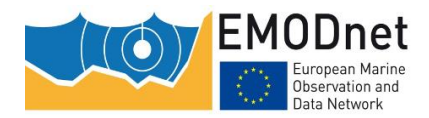

## **Contents**

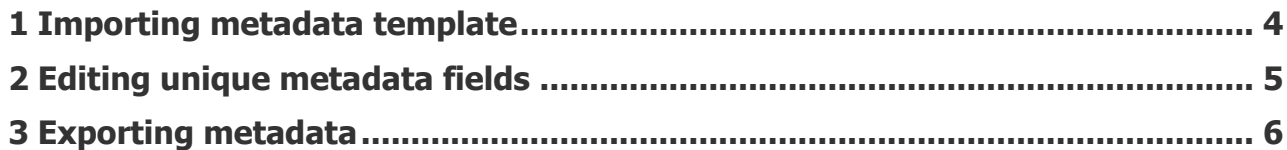

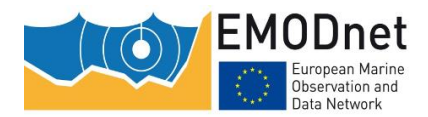

# **Creating INSPIRE-Compliant Metadata using ArcGIS**

This document outlines the steps in creating an INSPIRE-compliant metadata record using an xml file as a template in ArcCatalog. It is available from the **EMODnet Seabed Habitats Data Submission Process web page**.

### <span id="page-3-0"></span>**1 Importing metadata template**

Import "Metadata\_Template.xml" to shapefile that you wish to write metadata for in ArcCatalog. To do this, highlight the shapefile in the ArcCatalog tree. Then, click on the Description tab on the main panel and select the Import option. Select "Metadata\_Template.xml" as the input file and click OK.

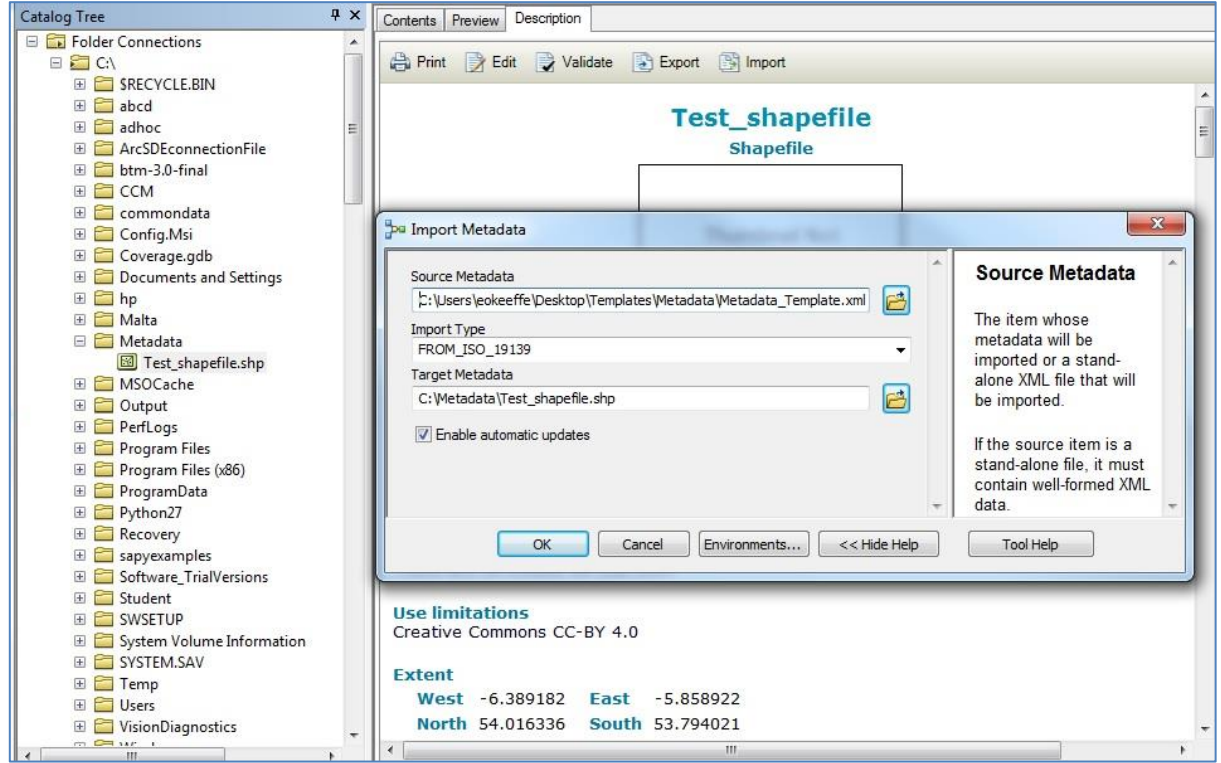

After a minute the import should be complete and a dialog box opens to confirm the import was successful.

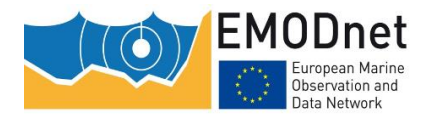

EASME/EMFF/2018/1.3.1.8/Lot2/SI2.810241 – EMODnet Seabed Habitats

Creating INSPIRE-Compliant Metadata using ArcGIS

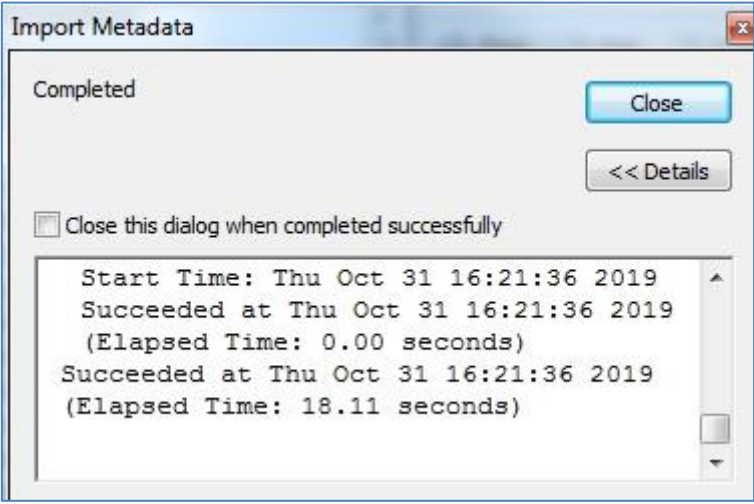

### <span id="page-4-0"></span>**2 Editing unique metadata fields**

Now that a metadata template has been added to the shapefile, additional metadata fields unique to each shapefile need to be input. Common fields including information on distribution licence, keywords, etc. are included in the template and automatically fill the required sections of the metadata file after import. Information on owner/point of contact, UUID and alternate titles are unique to every dataset and therefore have to be filled in manually after the import.

In order to fill in the additional metadata fields, click on the shapefile of interest (the one you just imported the metadata template to) and again click on the Description tab in the main panel. Then, select the **Edit** button. The fields highlighted all need data to be input.

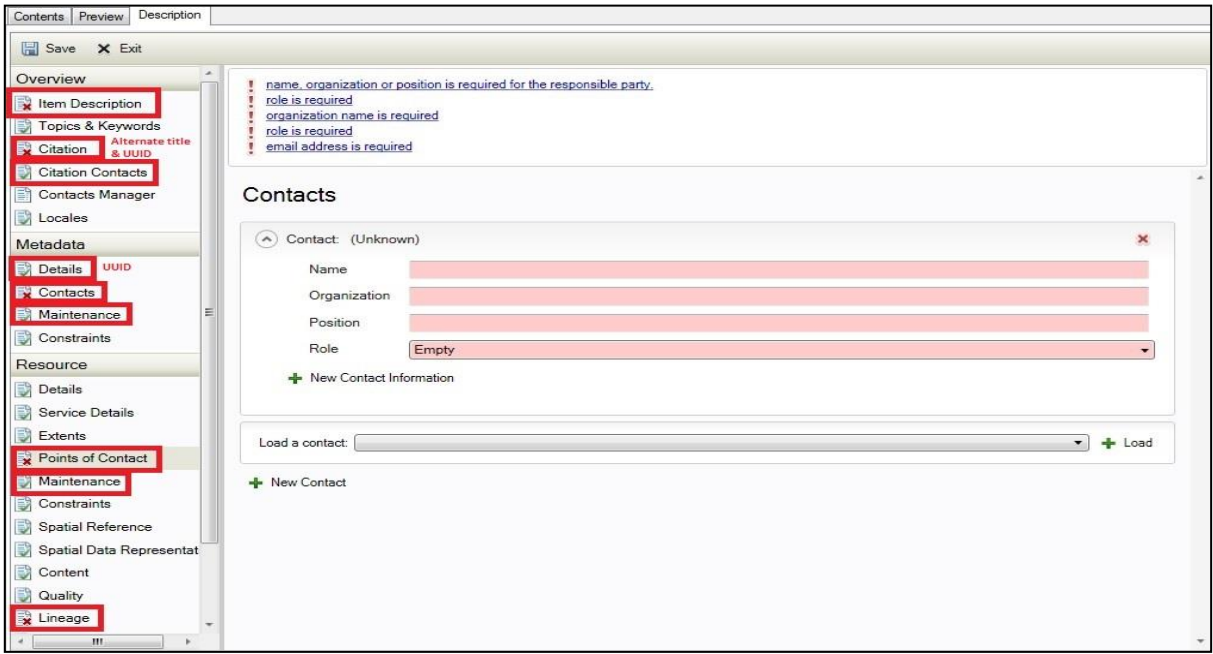

To summarise, the following data needs to be included for each section:

Item description - title and abstract

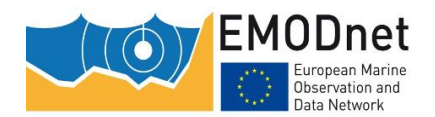

 $Citation - title$ , alternate title and UUID (which can be created [on the Online UUID Generator](https://www.uuidgenerator.net/) [website\)](https://www.uuidgenerator.net/).

Citation contacts – add new contact, include name, organisation and role.

Details – copy and [paste the UUID created in previous step.

Contacts - add new contact, include name, organisation and role.

Maintenance - select frequency of update from dropdown menu.

Points of contact - add new contact, include name, organisation and role.

Maintenance - select frequency of update from dropdown menu.

Lineage – brief history on the origins of the data.

When complete, click Save.

### <span id="page-5-0"></span>**3 Exporting metadata**

Finally, export the metadata from the shapefile into an .xml file. Highlight the shapefile in ArcCatalog, click on the Description tab on the main panel and then select **Export**. A dialogue box opens prompting you to provide a name for the output .xml file.

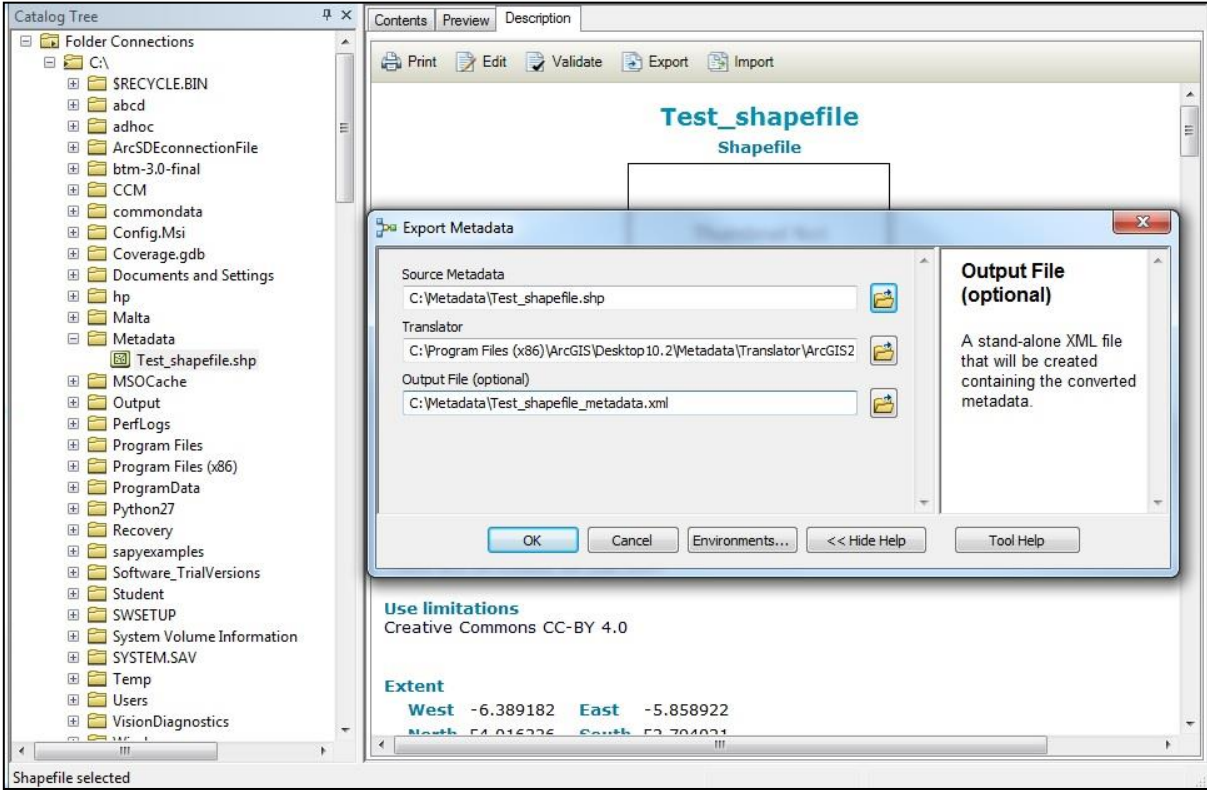

Select an output name for the .xml and click OK.

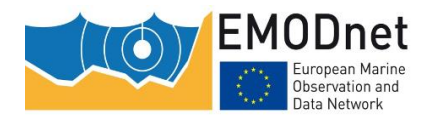

This .xml file is a fully INSPIRE-compliant metadata file and needs to be submitted along with all of the formatted shapefiles (DEFs) to EMODnet Seabed Habitats.